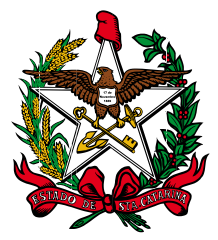

Estado de Santa Catarina Poder Judiciário

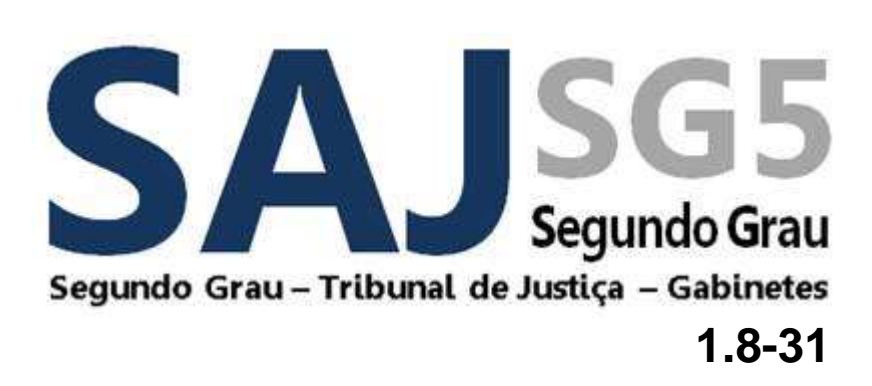

Este documento apresenta as alterações realizadas no sistema SAJ/SG5, na versão 1.8-31 que são de interesse dos usuários.

# **NOVIDADES DA VERSÃO 1.8.31-8 - GABINETES**

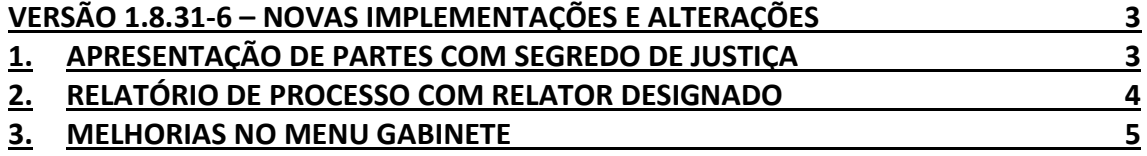

## <span id="page-2-0"></span>**Versão 1.8.31-8 – Novas Implementações e Alterações**

São apresentadas a seguir as novas implementações e alterações liberadas na versão 1.8.31-8 do sistema SAJ/SG5 para os Gabinetes do Tribunal de Justiça.

Esclarecemos que existe um número de melhorias e novas funcionalidades que serão liberadas gradualmente no decorrer dos próximos meses, conforme elas sejam homologadas e configuradas.

## <span id="page-2-1"></span>1. **Apresentação de Partes com Segredo de Justiça**

O SAJ5/SG foi modificado para respeitar a marcação das partes com Segredo de Justiça nas telas de cadastro de processos. Sendo assim, o sistema passará a apresentar abreviados somente os nomes das partes marcadas como "segredo de justiça" na tela de cadastro de partes, deste modo será possível ao cadastrador indicar quais partes terão e quais não terão os nomes abreviados no sistema.

Exemplo:

**Processo 0009171-25.2016.8.26.0000 (segredo de justiça)**

**Impetrante: C. A. (Assistido por seu pai) J. S. A. Advogado: Lucas Martins (OAB 8594/SC)**

## **Impetrado: Ministério Público do Estado de Santa Catarina**

Para processos em segredo de justiça, a aplicação das iniciais dos nomes a das partes marcadas também terá impactos em várias outras funcionalidades.

Como Exemplos, podemos citar:

- Relatório de Publicação;
- Relatório de Apontamentos;
- Etiqueta de Autuação;
- Resultado da Consulta Básica/Avançada;
- Extrato de Movimentação Processual;
- Edital de Julgamento;
- Ata de Julgamento;
- Campos de texto do SAJ Editor.

#### *Importante*:

Ao entrar em produção, como medida de segurança do sistema, será rodado um script que marcará como segredo de justiça todas as partes cadastradas nos processos em segredo de justiça, que estão em tramitação no SAJ5. A partir daí o cadastrador poderá desmarcar conforme os casos forem se apresentando.

Para os novos processos cadastrados, não basta que o cadastrador indique, na tela inicial do cadastro, que aquele processo é de segredo de justiça, sendo necessário marcar também as partes que deverão ou não possuir os nomes abreviados no sistema.

### <span id="page-3-0"></span>2. **Relatório de Processo com Relator Designado**

O novo relatório do SAJ5/SG permite o acesso aos julgamentos de processos com Relator Designado.

O referido relatório poderá ser acessado através do Menu: Relatórios > Julgamento > Processos com relator Designado (Figura 8).

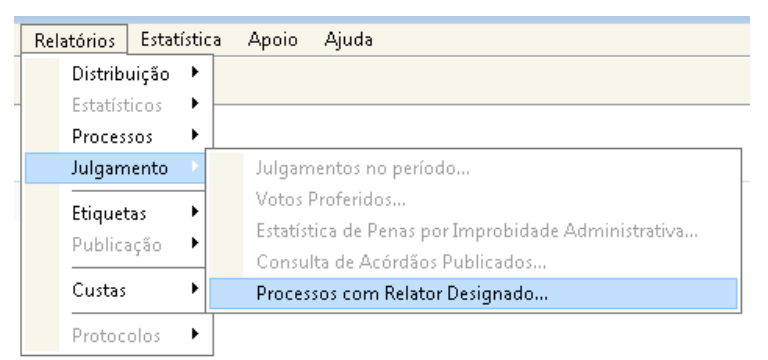

**Figura 1 - Acesso a nova tela**

O sistema abrirá uma tela para selecionar o Órgão Julgador e o período de julgamento desejados (Figura 9):

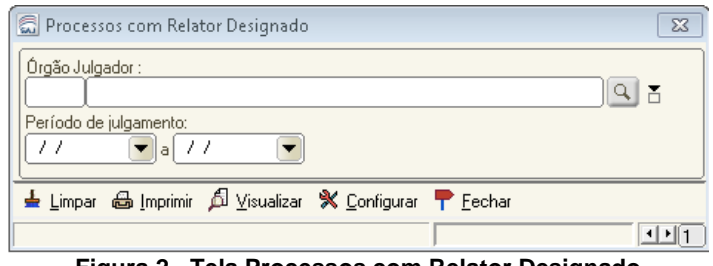

**Figura 2 - Tela Processos com Relator Designado**

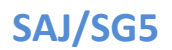

Após selecionar os campos necessários, e clicar em vizualizar, o sistema apresentará o

referido relatório (Figura 10):

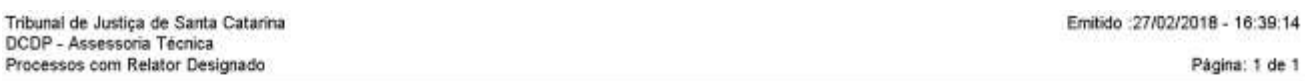

Órgão Julgador: 5 - Primeira Câmara Criminal, 6 - Segunda Câmara Criminal, 55 - Terceira Câmara Criminal, 84 - Quarta Câmara Criminal Período de julgamento: 08/08/2017 a 20/02/2018

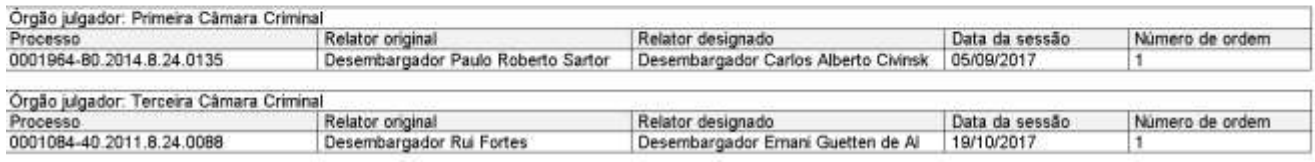

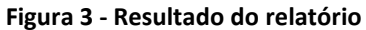

#### <span id="page-4-0"></span>3. **Melhorias no Menu Gabinete**

A tela "Dados Complementares do Processo" foi alterada para permitir a maximização e a ordenação livre das questões na tabela de informações adicionais:

Menu: gabinetes > Dados Complementares do processo (Figura 4).

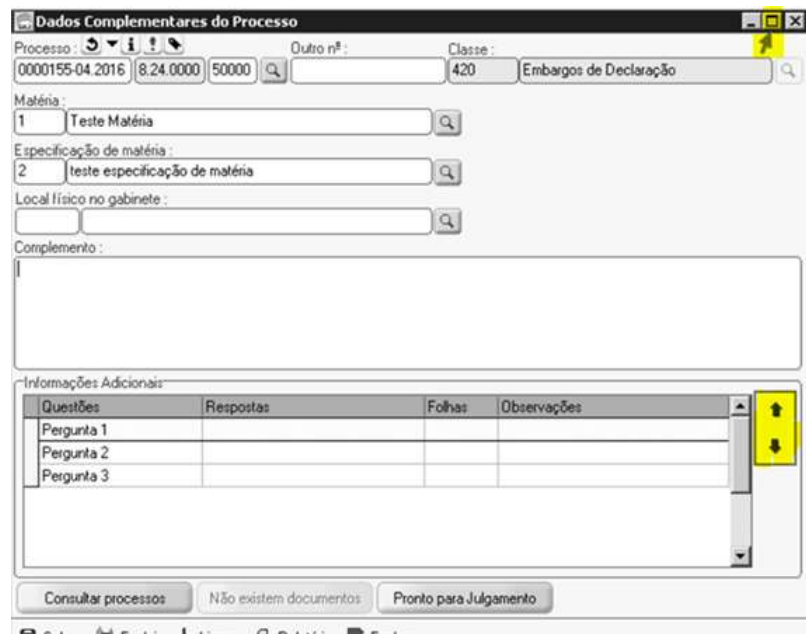

B Salvar C Excluir de Limpar & Relatório P Fechar

**Figura 4 - Tela Dados Complementares do Processo**

Comportamento da tela:

• A opção de maximizar a tela passa a ser habilitada;

• Na seção "Informações Adicionais" incluídas setas para movimentar para cima ou para baixo o registro selecionado na tabela. Ao salvar e fechar a tela, a ordenação dos registros é armazenada e ao informar o mesmo processo os registros são apresentados na ordem que foi armazenada.

Na tela "Cadastro de perguntas para Admissibilidade", tela foi alterada para permitir a ordenação livre das perguntas.

Incluídas setas para movimentar para cima ou para baixo o registro selecionado na tabela. Ao salvar, a ordenação dos registros é armazenada e ao informar pela primeira vez um processo na tela "Dados Complementares do Processo" os registros são apresentados na ordem que foi armazenada (Figura 5).

| Código | Pergunta                          | Fora de uso Classe | Assunto                                       |              |
|--------|-----------------------------------|--------------------|-----------------------------------------------|--------------|
|        | 1 01 Data do fato                 |                    |                                               | ◆只           |
|        | 2 02 Recebimento denúncia         |                    |                                               | ln s         |
|        | 3 03 Pronúncia                    |                    |                                               | $+55$<br>Del |
|        | 4 04 Crime 1                      |                    |                                               |              |
|        | 6 05 Crime 2                      |                    |                                               |              |
|        | 7 06 Crime 3                      |                    | , Permite a inclusão,<br>alteração e consulta |              |
|        | 8 07 Pena Crime 1                 |                    |                                               |              |
|        | 9 08 Pena crime 2                 |                    |                                               |              |
|        | 10 09 Pena crime 3                |                    |                                               |              |
|        | 11 10 Data publicação da sentença |                    |                                               |              |
|        | 12 11 Menor 21/Maior 70           |                    |                                               |              |
|        | 13 12 Intimação dos réus          |                    |                                               |              |
|        | 14 13 Intimação dos advogados     |                    |                                               |              |
|        |                                   |                    |                                               |              |

**Figura 5 - Indicação das setas**

No Fluxo de Trabalho, subfluxo "Processo" foram disponibilizadas duas novas colunas (Figura 6):

| Calaba: Octobacks Autoverso Caga nuclear Calabas Lunchedos - Canada Restoral Centeros Auto Auda<br><b>PSDNG44 64574697</b> |              |             |   |       |                                                                                     |                                        |                                                                                                    |  |
|----------------------------------------------------------------------------------------------------|--------------|-------------|---|-------|-------------------------------------------------------------------------------------|----------------------------------------|----------------------------------------------------------------------------------------------------|--|
| <b>Li Flassin Trubettu</b>                                                                                                 |              |             |   |       |                                                                                     |                                        |                                                                                                    |  |
| Russelle Lubako   Perestian                                                                                                |              |             |   |       | 三田池 功   高 市   万 急   100mls* 三中谷 malescin   Fablo                                    |                                        | $-11$<br>不明算 点                                                                                                    |  |
| Floor de tubulm.<br>Digital - Gallinske                                                                                    | ۰            |             |   |       |                                                                                     |                                        | 5 Ervier para Conducts - Elaborar Att Cathracko + - Elaborar Cespartio + - - Elaborar Cecklic Mon. Intergogation + - - - Elabor Constenent against Processo |  |
| <b>Filip de contrado (1)</b><br>Elling him perhalisation                                                                   |              | <b>SHOP</b> |   |       | PACIFIC ARTS - P. Pacific<br>H2R8DG-74-2817 8.24-0008                               | It unfalls de                          | . One  . Do. . Courses a securities in probabilities appeal to<br><b>IL TOOLEE AVENU</b>                                                                    |  |
| Liab - bell-aar line.                                                                                                    |              |             |   |       | RESOURCES SERVED AND<br>BOOK TLES 2817 8 24 8008                                    | Habenet Commit<br>Visbaux Corpor       | TA/BLOOD 14/57 45<br>TM602007145249                                                                                                    |  |
| Vessible produce con-<br>2 Sigin extensions and suite.                                                                     |              |             |   |       | THE NEW YEAR 2001 F. B. THE REVOLU<br>BE009ED-41.2017.8.24.0000                     | <b>Halvest Carrier</b><br>Australie    | TRONOMYTANIAN<br>25/80/2016 14:55:10                                                                                                    |  |
| Think dealer                                                                                                    |              |             | ä | $-14$ | REDONAL DATE & DUDON<br>103/611-02-3FT7 8:34,0000                                   | April 10<br>Asiacle                    | OL/INVOIDE L'AOP/EZ<br>OL/HIA2010 13:07:T3                                                                                                    |  |
| <b>GLI Processe Company</b>                                                                                                | $R = 1$<br>× |             |   |       | HOMES AT JULY 8.34 HORS<br>RESORTES 76, 2017 B.24 (000)                             | Après; fo-<br><b>Nationalist</b>       | OL/MUSEUM EXCP.VIII<br>01/89/2006 12:07:13                                                                                                    |  |
| CONTROLE - View a POI apply a Direkordo<br>白江                                                                              |              |             |   |       | 0030674144.2017 8.24 0008<br>REDOKTY 46, 2017 8, 24, 0008<br>003000-712017.8.24.000 | Mandade de<br>Mandado de<br>Mandels de | TR/BUSIN/ 14 65-45<br>TR/BL/2017 14:55:45<br>FILMUCKET TO RAILER                                                                                            |  |

**Figura 6 - Novas colunas**

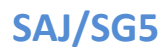

No Fluxo de Trabalho, subfluxo documentos, foram disponibilizadas três novas colunas ( Figura 7):

| <b>Same Deeburgle Alder</b><br>Timor<br>下车加热门每座 电/                                                                                                    | THE R. P. LEWIS CO., LANSING, MICH. 49-14039-1-120-2: 120-2: 120-2: 120-2: 120-2: 120-2: 120-2: 120-2: 120-2: 120-2: 120-2: 120-2: 120-2: 120-2: 120-2: 120-2: 120-2: 120-2: 120-2: 120-2: 120-2: 120-2: 120-2: 120-2: 120-2:<br>Dreaming Auto Guile<br>Express Represent<br>44 33 5339 |
|----------------------------------------------------------------------------------------------------|----------------------------------------------------------------------------------------------------|
| - No o See -                                                                                                    |                                                                                                    |
| Them Artshall's Charm<br>Trust de tabello:                                                                                                    | 13 IE . 10 . 11 . 11 . 15 . R. 1820021 . Introductional Park<br>- 11<br>新闻者<br>Auto Artes in receivement look Association are:                                                                                                    |
| Dute Galerie                                                                                                    | Ξ                                                                                                    |
| <b>Fibic de torismite et</b><br>Filip Sandreaght<br>THE CARLOSETTE<br><b>STORIES</b>                                                                                          | <b>SAUDI PRINTS</b><br><b>SAL 117</b><br>WELL BUTTER TO BARBARA<br>115 - Lower and September<br>٠<br><b>MARKET</b><br>w                                                                                                    |
| <b>Struck lab promote call chair-</b><br>A Trust executive state and<br>708 Mile                                                                                              |                                                                                                    |
| 4. Clk Foxbook                                                                                                    | 6.6                                                                                                    |
| IT IT! ALMINOR<br>Taylor an ultilliance day<br><b><i>START LINES BOON BOON</i></b><br>F. Fl. in Inkating<br><b>TOM</b><br>à<br><b>Professor and Construction Construction</b> |                                                                                                    |

**Figura 7 - Novas colunas**

A coluna "Observação do Processo" permitirá a inserção, alteração e exclusão de texto em bloco.

Para isso o usuário deverá selecionar os processos desejados e clicar na linda da tarefa "Observação do Processo" em um processo (Figura 8).

| 中海西南川梅英气<br>55 35 08 3 5 3<br>to the<br><b>Three de Tratadise</b><br>Till (6 ft) for the base of the American Control of the American State<br>ani to talahi (Pataaw)<br>۰.<br>+ Environment Constant + Elaborat Atto Ordesators + + Elaborat Despation + + Elaborat Decisi Mon. Entertained paint + + Elabor Complement and<br>Financial Automotive<br>Digital Rabineter<br>۰<br>Filip de protecto (r.<br><b>ALCOHOL: AND INCOME.</b><br>4000025-72 2010-8:54,0000<br><b>Habitato Distri</b><br>the primary clustering and payable | Districts Ardenants Caps   | Galverty hopdester in | (month) Relations Entertain Aprile Apple |  |             |  |
|----------------------------------------------------------------------------------------------------|----------------------------|-----------------------|------------------------------------------|--|-------------|--|
|                                                                                                    |                            |                       |                                          |  |             |  |
|                                                                                                    |                            |                       |                                          |  |             |  |
|                                                                                                    |                            |                       |                                          |  |             |  |
|                                                                                                    |                            |                       |                                          |  |             |  |
|                                                                                                    |                            |                       |                                          |  |             |  |
|                                                                                                    |                            |                       |                                          |  |             |  |
|                                                                                                    |                            |                       |                                          |  |             |  |
| 100.00<br><b>IE</b><br>Œ.                                                                                                    | halls is breez joint Work. |                       | 43002512.20181.340000                    |  | Holmon Bake |  |

**Figura 8 - Observação em bloco**

O Sistema abrirá a tela de observação para que seja colocada a mensagem desejada. Em seguida observar que o campo "Aplicar observação a todos os registros selecionados" estará flegado, caso esta não seja a vontade do usuário, este deverá ser demarcado e em seguida clicar em "SALVAR" (Figura 9).

| In \$1,300 PTTS: No. is the commer interactional Park-<br>光線<br><b>Marylander Dise</b><br>"a free per to shall. "a bleau shi ille aller." "a fillos (dealers 1 - a fillos cooblines, treascolin) - a later<br>Floor de Administra.<br>Total Adviser<br><b>Florida construction</b> in a<br>The Michigan College Pressure<br>- Thomas is in terms.<br><b>Tike</b><br>No his implant<br><b><i><u>Green Line</u></i></b><br>AUREST CHINA A RISE<br>$\overline{\phantom{a}}$<br>Committee on the<br><b>NORDA FRIGHTS 19 9000</b><br><b>Folks is</b><br><b>Portional deliveries and</b><br>NAMES OF GROSS AS AREA<br><b>Rendell</b> de l'<br>SOURCE: CONTR (9 800)<br>2 Lab Additional Age<br><b>Charles Billiano</b><br>SCIONAL PALMATICA IN ARTIST<br>This area<br>REMARKABLE NAMES TO<br><b>Louis Allena</b><br><b>KIGGAVALISTA 24200</b><br><b>STOCK IT (2013) 8 990</b><br>I Group<br>MARCHLISTA IN WHI- | P White                              | 在北 在易在下梁 |                                   |                                             |
|----------------------------------------------------------------------------------------------------|--------------------------------------|----------|-----------------------------------|---------------------------------------------|
|                                                                                                    | La Political District in             |          |                                   |                                             |
|                                                                                                    |                                      |          |                                   |                                             |
| <b>Calculation In the Control of the Control</b><br><b><i>CALLAGE</i></b><br><b>NUMBER OF STREET</b><br><b>Ident-Grace</b><br><b>NEWS CONTRACTOR</b><br>Circlero Adoptorio School<br><b>ASSAULTER STOLEN BOOKS</b>                                                                                                    | 59 000 FBST Vine of KLANS a Einsteam |          | <b>POTRAIN IN JUSTICE LA MIRE</b> | $_{\rm{Fe}}$<br>s.<br>h-<br><b>Box</b><br>ы |

**Figura 9 - Procedimento para lançar observação em bloco**

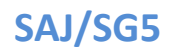

A informação será replicada, neste campo para todos os processos selecionados (Figura 10).

|     |                 | つ 8 年 日 6 日 6 Legends fills da vinalizatio Padile             | $+1$<br><b>ANGE</b>                                                                                                    |
|-----|-----------------|---------------------------------------------------------------|----------------------------------------------------------------------------------------------------|
|     |                 |                                                               | . Envia para Conclusos " e Elaborar Ato Ordinatorio " . e Elaborar Despacho " . e Elaborar Decešo Mon, Interiocutaria " . e Dados Con<br>and the control of the control of the control of the control of the control of the control of the control of the |
|     |                 | olle kan dud es alfan da sonore vana bia e standur veda bidov |                                                                                                    |
|     | <b>CALCULUS</b> | Processin                                                     | · Ethievacilo do processo                                                                                                    |
|     |                 |                                                               |                                                                                                    |
|     | ng.             | 0000033320158.24.0038                                         | teste ERS Melhosas no Fluio de Irabalho                                                                                                    |
| 2.7 |                 | 0000019-83 2015 8:24:0282                                     | teste ERS Melhosas no Fluio de trabalho                                                                                                    |
|     |                 | 3/100 12 8 3 100 12:34:00:00                                  | hote ERS Mehorias no Filao de Indiana                                                                                                    |

**Figura 10 - Resultado da operação**